# **DELL**

# Dell™ OptiPlex<sup>™</sup> FX160 Operating System Passwords

# Microsoft® Windows® XP Embedded (XPe)

### Default Passwords

 $\bigwedge$  CAUTION: The user name and password security feature in Windows XPe helps you to protect your computer against unauthorized access by those who might extract your personal information or damage the system. It is recommended that you change your operating system user names and passwords frequently to maintain the effectiveness of this security feature. Refer to your operating system documentation for more information.

Computer systems with a factory installed Windows XPe operating system, and those with a restored version of the factory installed Windows XPe operating system, are initially set up with the following user names and passwords:

### For administration privileges:

User Name: Admin1 OR Administrator Password: dell

#### For user privileges:

User Name: User1 Password: password

October 2008

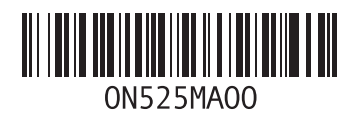

N525Mam0.fm Page 2 Friday, October 10, 2008 4:04 PM

## Changing User Names and Passwords

- $\mathbb Z$  NOTE: To add/remove/change the privileges of user with Administrative or user privileges, you must be logged into the operating system with administrative privileges. If you are logged into the system with user privileges, you can change only your password.
- 1 Click Start→ Settings→ Control Panel→ User Accounts.
- **2** Click the user name whose password or privileges you want to change, and follow the on-screen instructions.

## Novell SUSE Linux Enterprise Thin Client (SLETC)

### Default Passwords

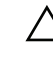

 $\triangle$  CAUTION: The user name and password security feature in SLETC helps you to protect your computer against unauthorized access by those who might extract your personal information or damage the system. It is recommended you change your operating system user names and passwords frequently to maintain the effectiveness of this security feature. Refer to your operating system documentation for more information.

If you ordered your computer system with a factory installed SLETC operating system, or have restored a version of the factory installed SLETC operating system, your computer is initially set up with the following user names and passwords:

### For administration privileges:

User Name: Admin Password: de<sub>11</sub>

### For user privileges:

User Name: thinuser Password: None

### For guest privileges:

User Name: guest Password: None

N525Mam0.fm Page 3 Friday, October 10, 2008 4:04 PM

## Changing User Names and Passwords

- $\mathbb Z$  **NOTE:** To add, remove, or change the privileges of a user with administrative or user privileges, you must be logged into the operating system with administrative privileges. If you are logged into the system with user privileges, you can change only your password.
- 1 From the Computer menu, click Control Panel→ Thin Client Users.
- 2 Highlight the user name whose password you want to change, then click the Edit User button.
- 3 Check the Change Password checkbox.
- 4 Enter and confirm the password in the appropriate fields.

# Additional Information

- www.dell.com/flexiblecomputing
- Dell™ OptiPlex™ FX160 Re-Imaging Guide
- Dell™ OptiPlex™ FX160 Thin Client System Management

N525Mam0.fm Page 4 Friday, October 10, 2008 4:04 PM

\_\_\_\_\_\_\_\_\_\_\_\_\_\_\_\_\_\_\_\_

Reproduction of these materials in any manner whatsoever without the written permission of Dell Inc. is strictly forbidden.

Trademarks used in this text: *Dell* and the *DELL* logo are trademarks of Dell Inc.; *Microsoft* and *Windows* are either trademarks or registered trademarks of Microsoft Corporation in the United States and/or other countries.

Other trademarks and trade names may be used in this document to refer to either the entities claiming the marks and names or their products. Dell Inc. disclaims any proprietary interest in trademarks and trade names other than its own.

**Information in this document is subject to change without notice. © 2008 Dell Inc. All rights reserved. Printed in the U.S.A.**